Écrit par Francisco Jesús Gómez Aliaga Dimanche, 09 Novembre 2008 14:34

There are no translations available.

Realización de dictados por parte de los alumnos a partir de una emisión sonora previamente grabada por el profesor/a y posteriormente expuesta en la Intranet... **Proyecto:**

# **Dictados Multimedia Breve descripción:**

El proyecto consiste en la realización de dictados por parte de los alumnos a partir de una emisión sonora previamente grabada por el profesor/a y posteriormente expuesta en la Intranet del centro.

 **Área:** Lengua. **Nivel**

Tercer ciclo de educación primaria.

### **Recursos materiales:**

- Aula de informática perfectamente equipada con 27 equipos.
- Red de datos del centro, cableado estructurado de datos tipo Ethernet.
- Ordenador servidor. (Repositorio de archivos)
- Ordenadores clientes.
- 1 Micrófono.

# **Software:**

- *Audacity*, para la grabación de los dictados.
- Reproductor *VLC Media Player*
- *Windows 2003 Server.*
- Procesador de textos *OpenOffice.org Writer.*
- Proyector y pantalla.
- *LAME mp3 Encoder.*

# **Pasos a seguir:**

#### *Paso 1. Grabación de los dictados.*

Para ello se han implicado los profesores / as del centro. Lo que necesitados es un ordenador al que conectamos un micrófono y el software *"Audacity".* Lo podemos descargar de la Web

Écrit par Francisco Jesús Gómez Aliaga Aliaga Aliaga Aliaga Aliaga Aliaga Aliaga Aliaga Aliaga Aliaga Aliaga A Dimanche, 09 Novembre 2008 14:34

http://audacity.sourceforge.net/

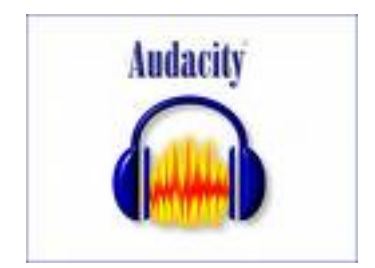

.

Antes de instalar el programa debemos asegurarnos que el micrófono funciona correctamente. El conector del micrófono (en la tarjeta de sonido) viene acompañado de un dibujo indicativo.

Algunos micrófonos deben activarse antes de poder utilizarse. Pasos a seguir para activar el micrófono:

1º. *Inicio-Panel de control.*

2º *Dispositivo de sonido-Voz y Audio-Dispositivo de sonido y audio***.**

| Panel de control<br>œ<br>To Certifier a initia per cetegorial     | Athakirado<br><b>Automaticas</b> | 豪<br>Agregar<br>hardware        | 影<br>Agregar o                                                         | Asstante para<br>quite p configurado tenese y me | Barra de                                                           | Centro de<br>segurided             | Conexanes de<br>red             |
|-------------------------------------------------------------------|----------------------------------|---------------------------------|------------------------------------------------------------------------|--------------------------------------------------|--------------------------------------------------------------------|------------------------------------|---------------------------------|
| $\mathbb{A}$<br><b>Vida Earnbido</b><br><b>Ca</b> Windows Upstate | Configuración<br>Sluttooth       | mpone in                        | -3<br>Configuración Configurar red. Cuentias da<br><b>Instantiniza</b> | 82<br>usuans                                     | <b>C.P</b><br>Depositivos de Dispositivos de Dispositivos<br>5/800 |                                    | medios port speeds visual       |
| 40 Ayuda y soporte técnica                                        | Eschivenes y<br>céniaras         | Fecha i hora                    | Pressell de<br><b>Mandalus</b>                                         | Fuerres                                          | recranentes<br>adversivati                                         | HP Quick<br>LAUNCH                 | HP Wineless<br><b>Assistant</b> |
|                                                                   | ₿è<br>Drohesone in<br>flows.     | 210600.0HA<br>Driver for        | <b>Jarva</b>                                                           | House                                            | <b>Serb</b><br><b>Burnkights</b>                                   | <b>Gacanes de</b><br>accesibilidad | Opportes de<br>carpeta          |
|                                                                   | Opportes de<br>energia           | Opportes de<br><b>Systement</b> | Oppones de<br>teléfono                                                 | Earnalis                                         | Fragram<br>Libriaries                                              | ProtectTools<br>Security           | Deterna                         |
|                                                                   | Soundhision                      |                                 |                                                                        |                                                  |                                                                    |                                    |                                 |

3º Hacer clic en la pestaña *audio.*<br>Propiedades de Dispositivos de sonido y audio. **2 X** 

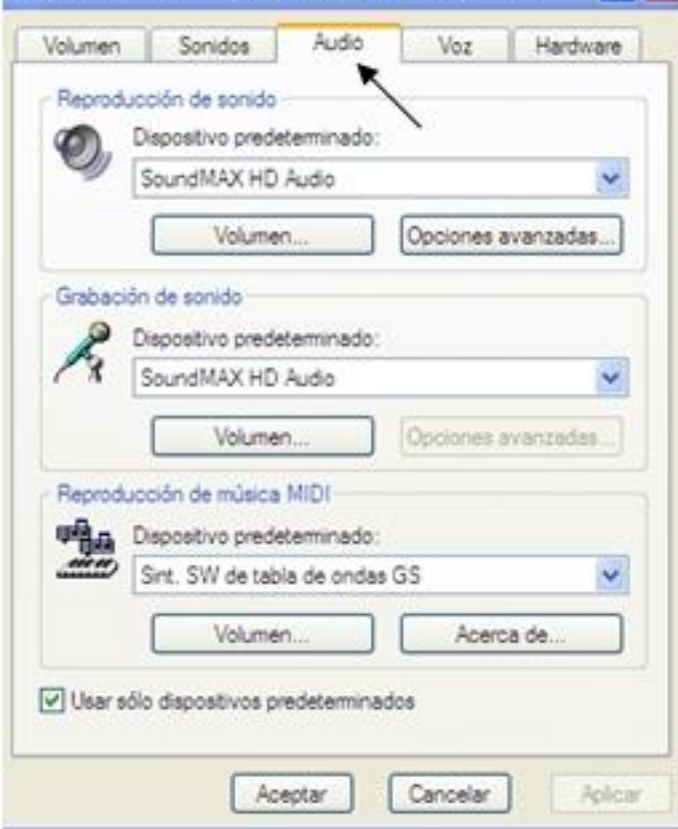

 $4^{\circ}$  Sétebosción de sontidoseleporátivo apredeterminadord/euneneccionstatnos el volumen del

Écrit par Francisco Jesús Gómez Aliaga Dimanche, 09 Novembre 2008 14:34

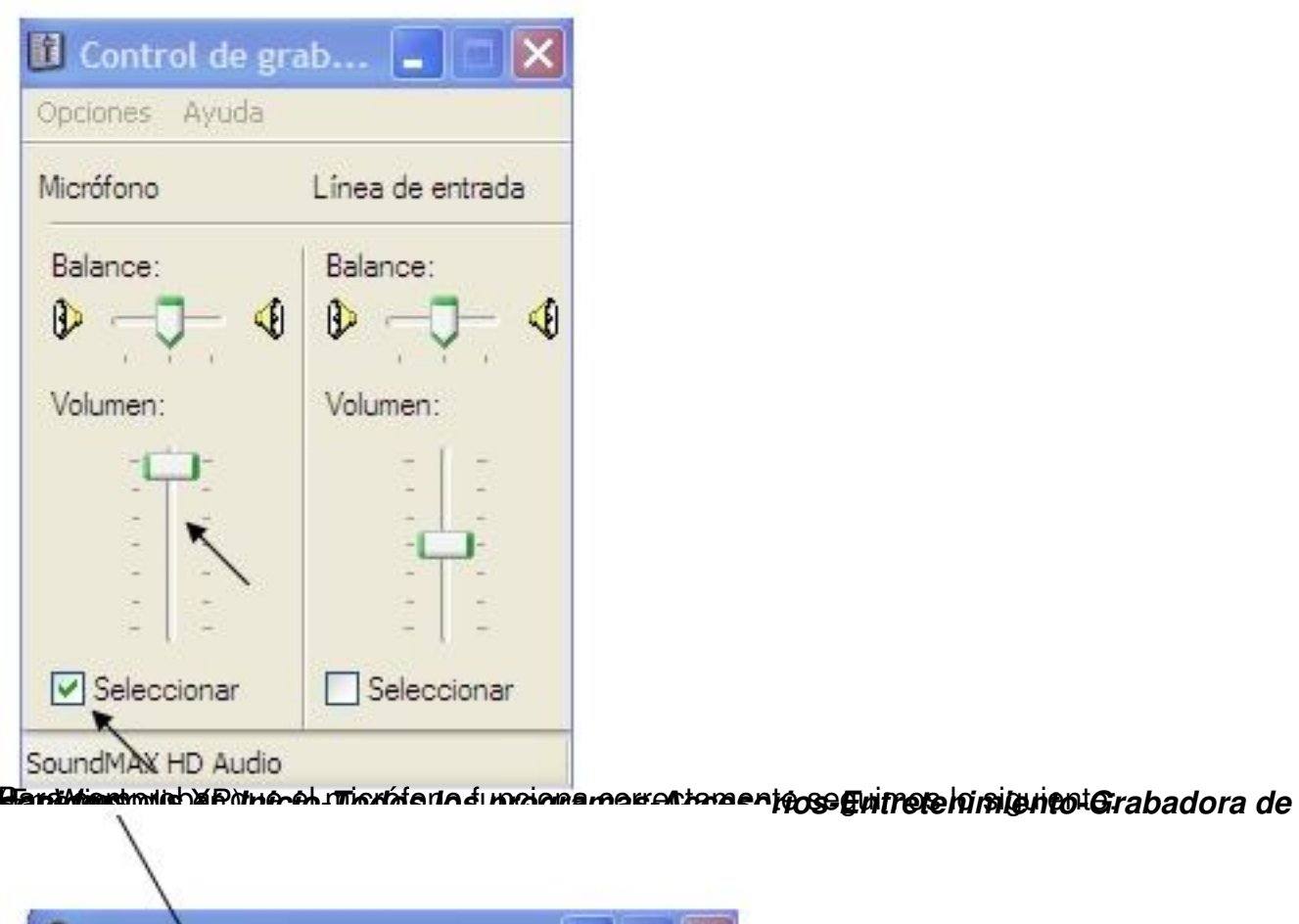

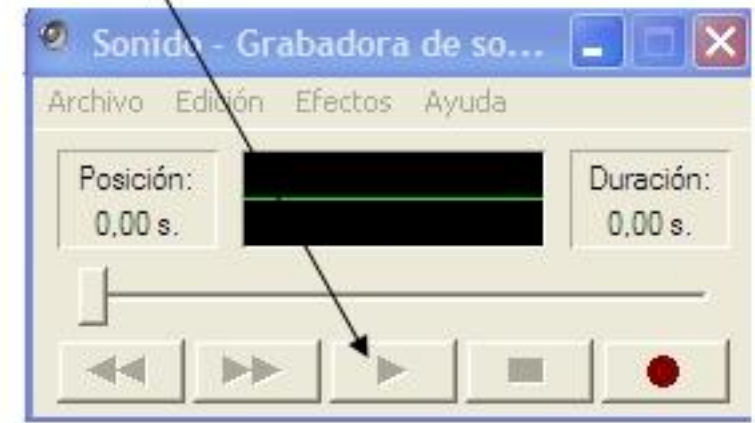

bla sendos el ibotón el botón *Grabar* y comenzamos a habiar. Comprobamos el resultado

Écrit par Francisco Jesús Gómez Aliaga Dimanche, 09 Novembre 2008 14:34

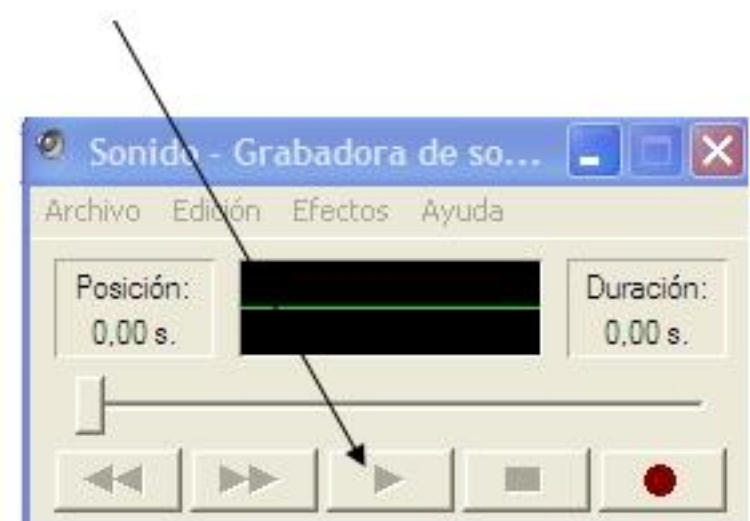

Here recontracting states dons further interestantic restantions of grains and correct a checker of its solened el acceso

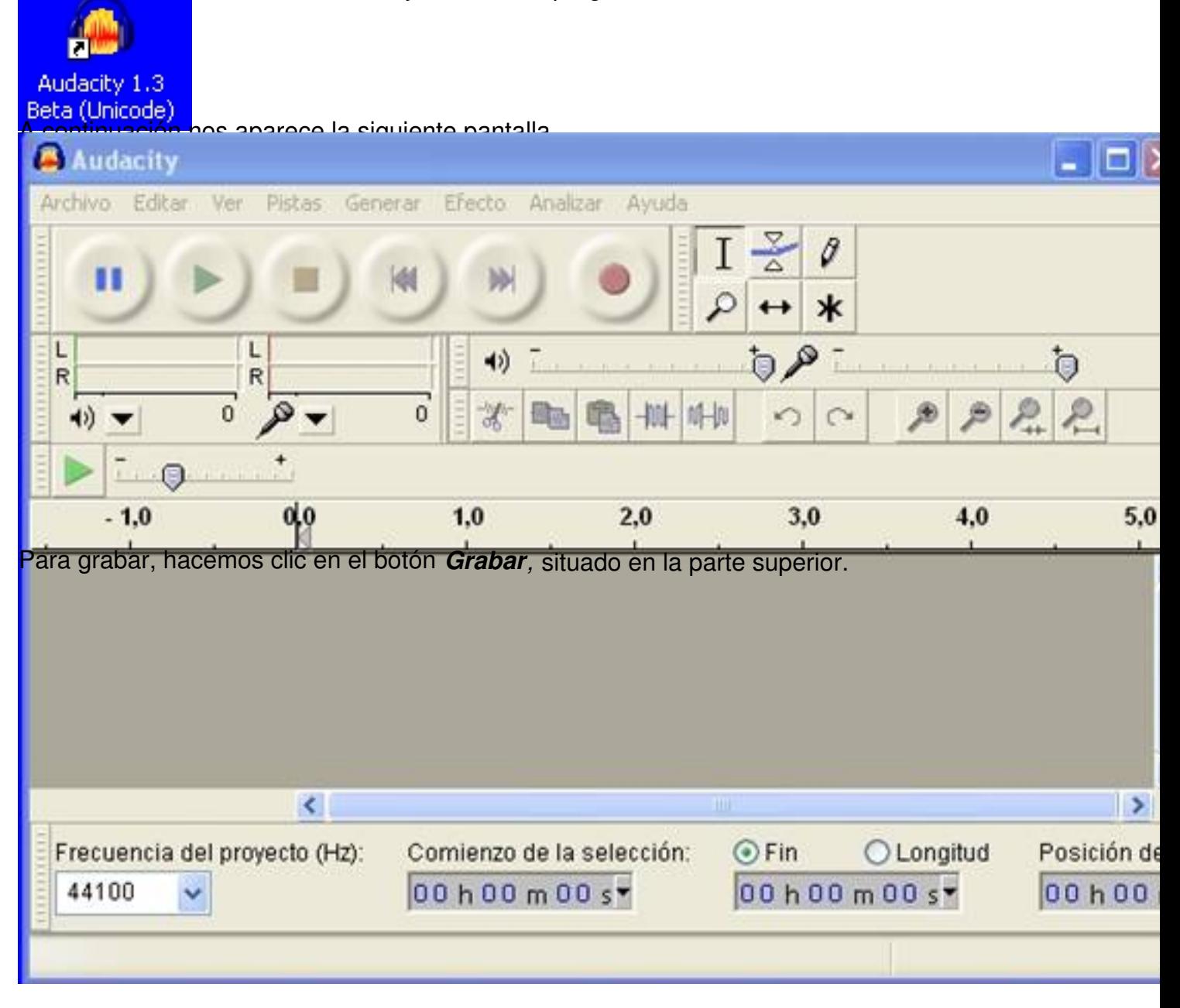

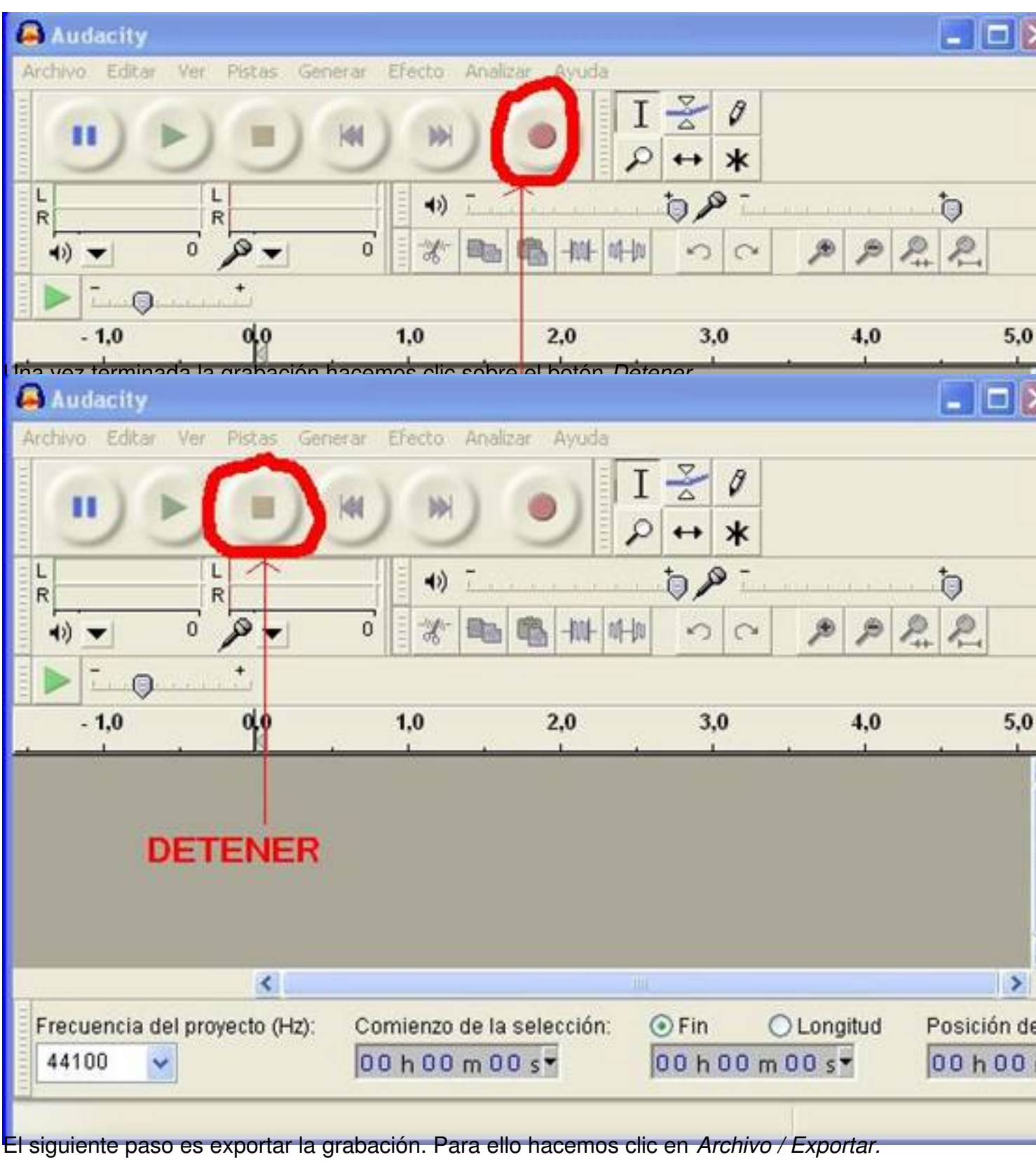

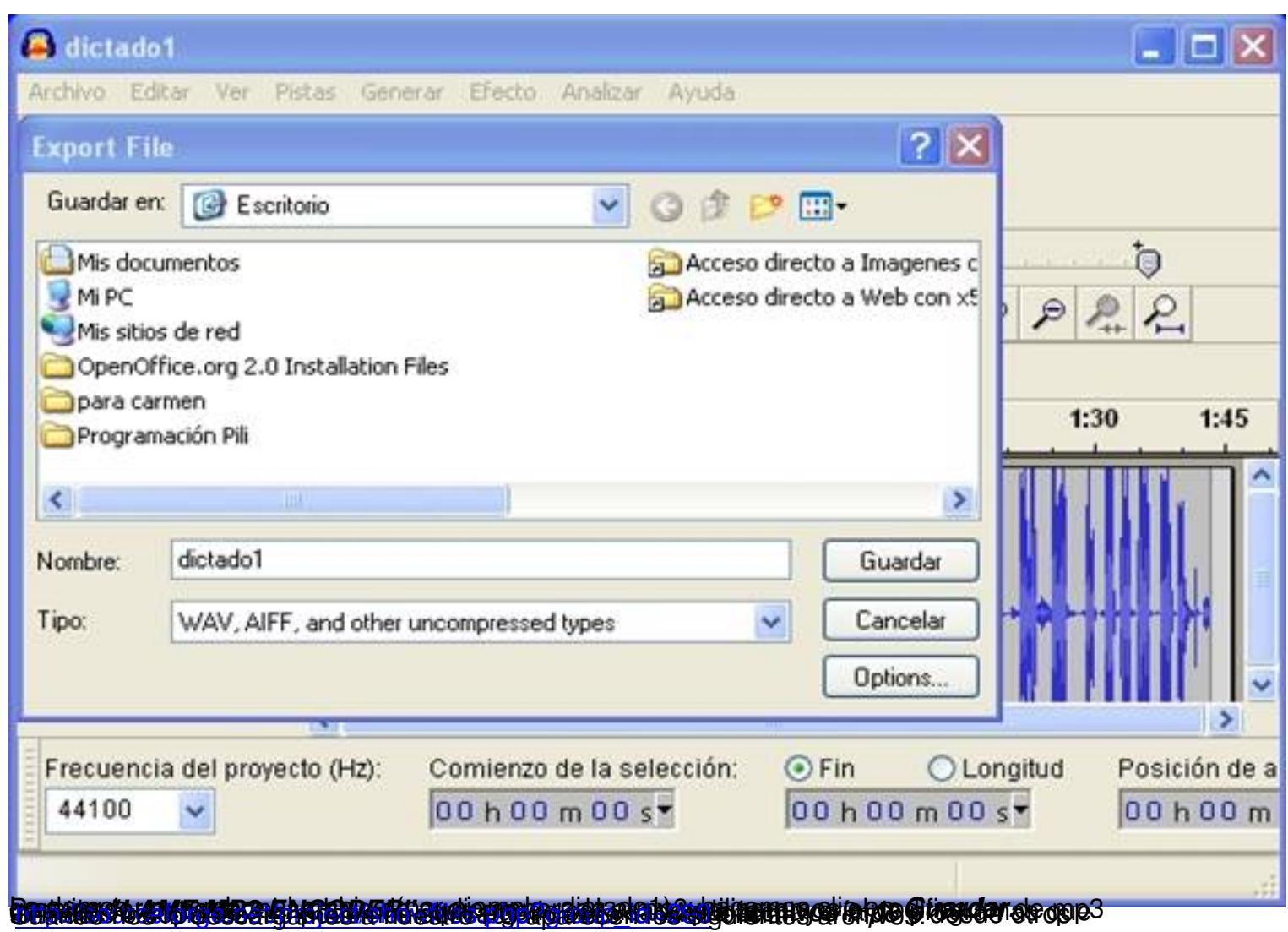

Écrit par Francisco Jesús Gómez Aliaga Dimanche, 09 Novembre 2008 14:34

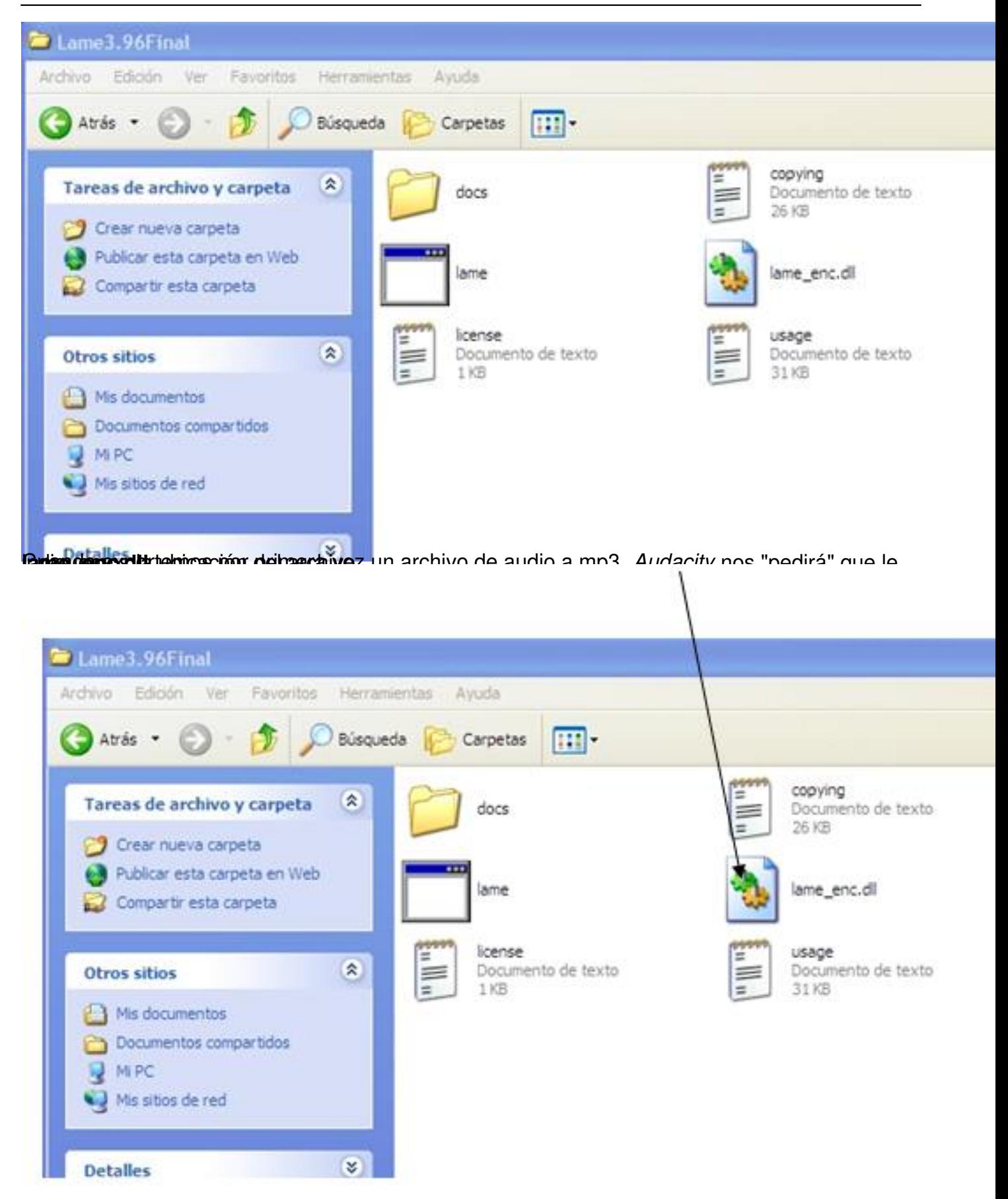

**Respublicio-Exportar I** AME mp3 Fincoder, cuando en Audacity exportemos el archivo de audio (

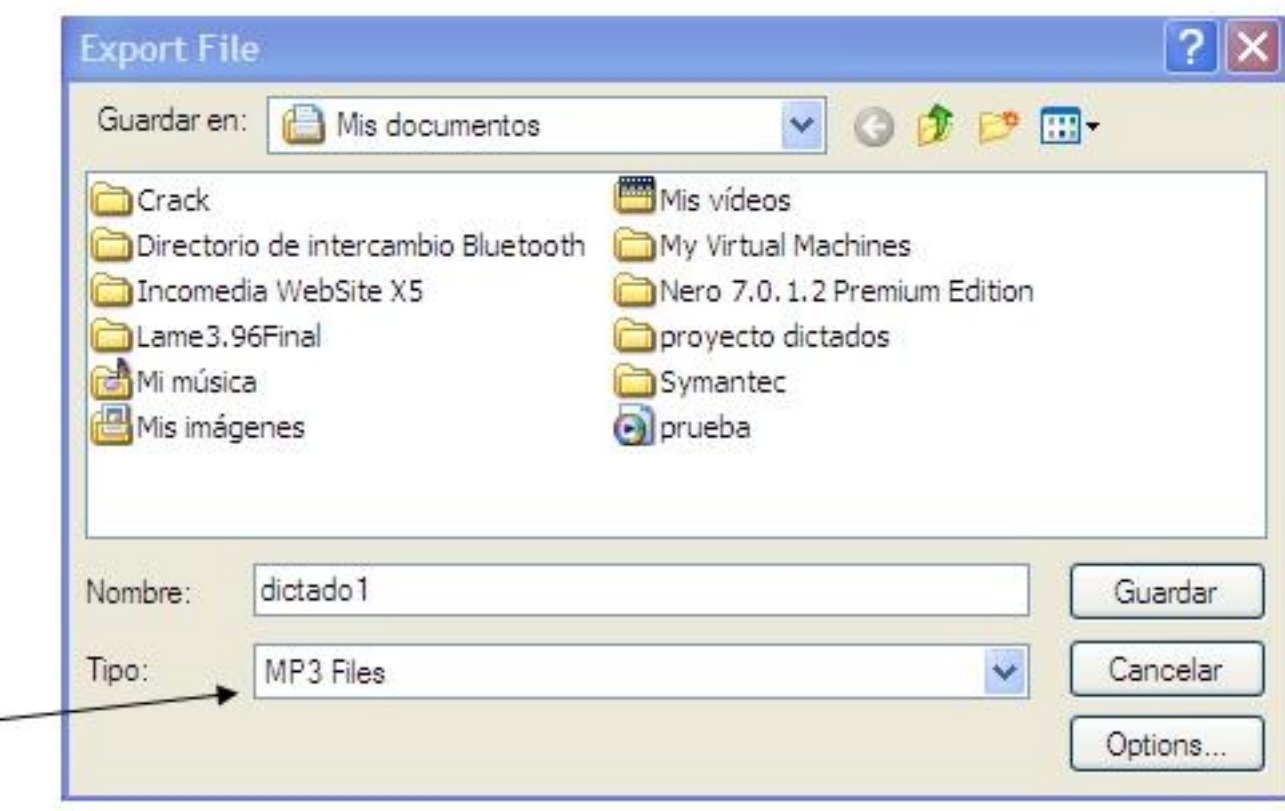

**Elananiai nu internami halline karakita ilude vitikko laide imparatorial da de la nota picto ontoro** 

| <b>BAR</b><br>.<br>$\mathbf{H}$                                                                                                    | when hitse, the Atlat Gener Stady Andre Arrest |    |     |           |     |              | $\mathcal{L}(\mathbf{r})$<br>2.50 |             |     |                   |            |      |  |
|----------------------------------------------------------------------------------------------------|------------------------------------------------|----|-----|-----------|-----|--------------|-----------------------------------|-------------|-----|-------------------|------------|------|--|
| $-1.0$                                                                                                    | 0,0                                            | 28 | 3.8 | <b>AB</b> | 5.0 | $-48$<br>4.0 | 7.0                               | 0.86<br>8.0 | 9,0 | Micrófono<br>10,0 | M.<br>11.0 | 12.0 |  |
| 1.0<br><b>NORMAN AV OF</b><br>Mana, 44505Kg<br>0.51<br>22-44 Tok.<br>Stence See<br>$^{\circ}$ 0<br>m<br>0.0<br>$\overline{B}$<br>$L_{0}$<br>$-0.5$ | (1,0)                                          |    |     |           |     |              |                                   |             |     |                   |            |      |  |

2º. Seleccionar el efecto *Reducción de ruido*

Écrit par Francisco Jesús Gómez Aliaga Dimanche, 09 Novembre 2008 14:34

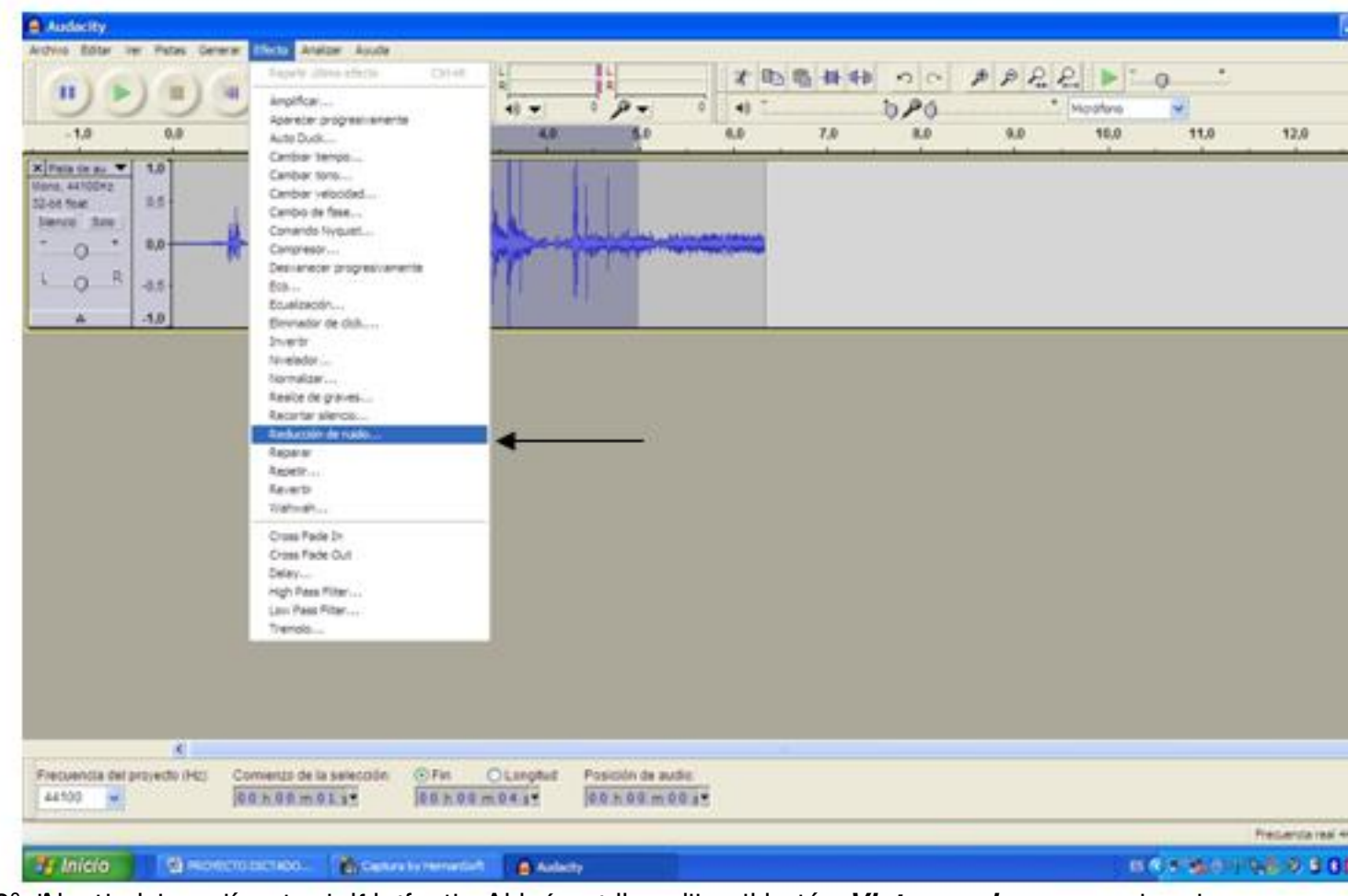

a<sup>8</sup> add<sub>i</sub> estar do parámetros de detecto. A hacer clic sobre el botón Vista previa se escucha el

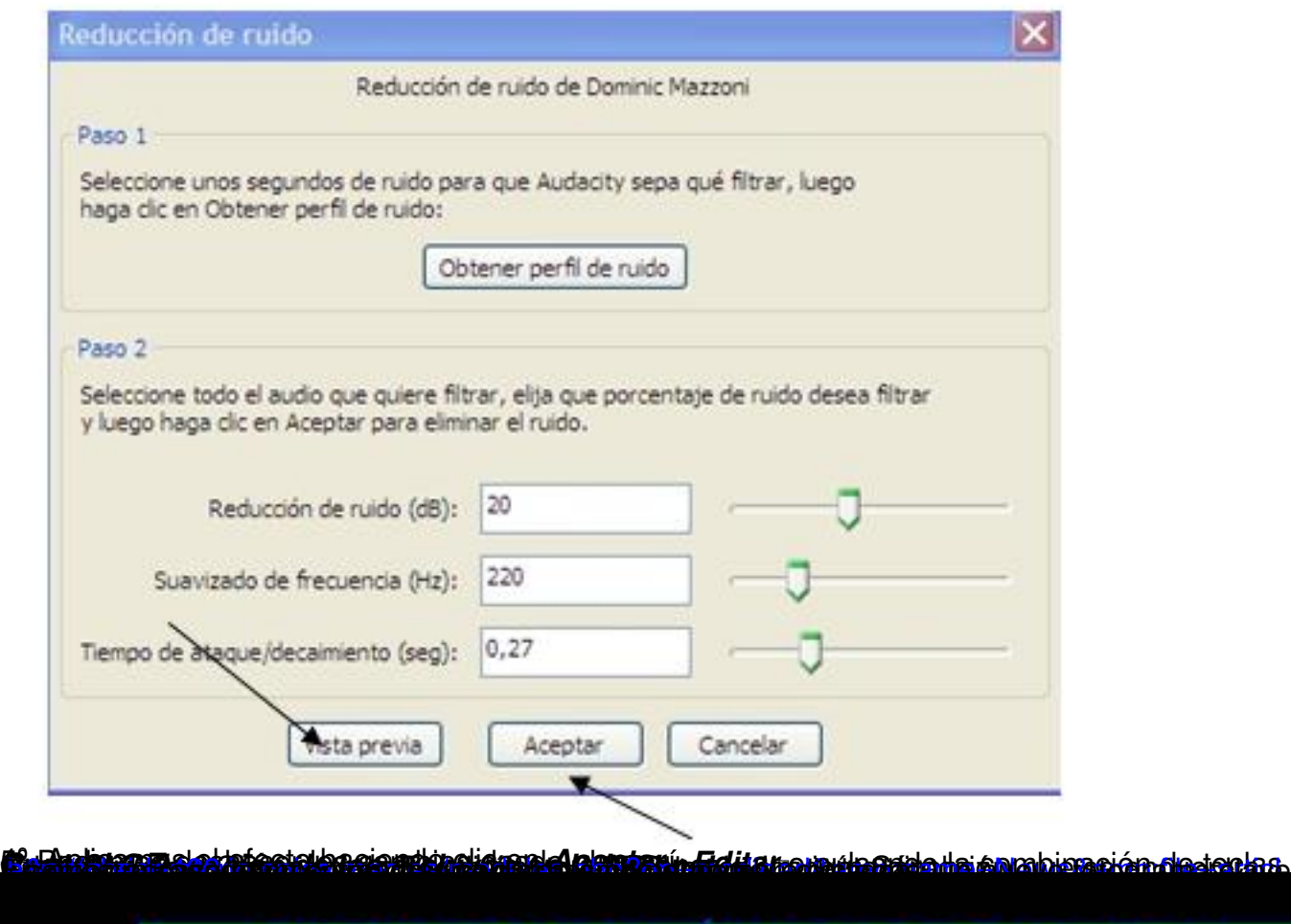

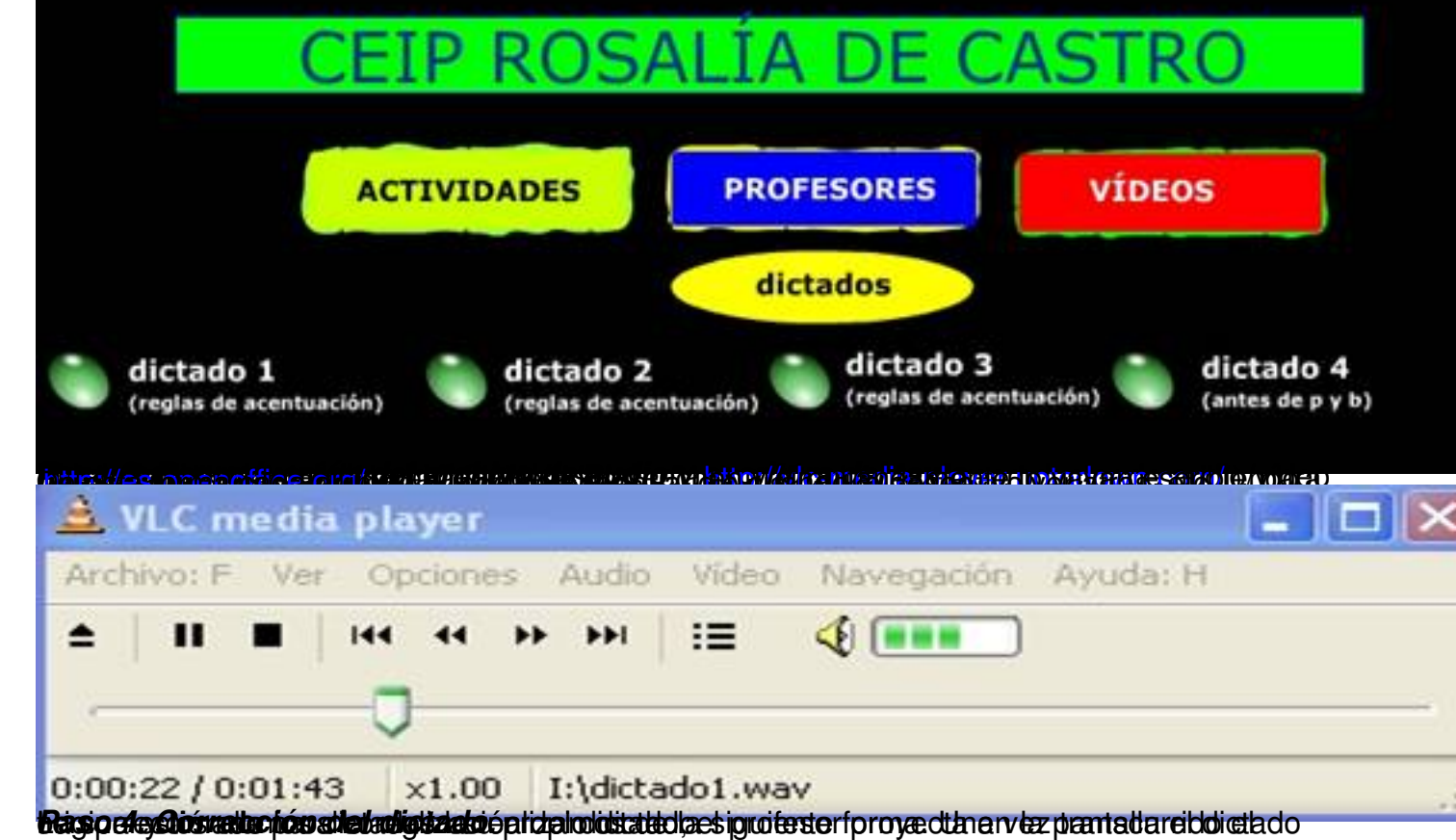

Écrit par Francisco Jesús Gómez Aliaga Dimanche, 09 Novembre 2008 14:34

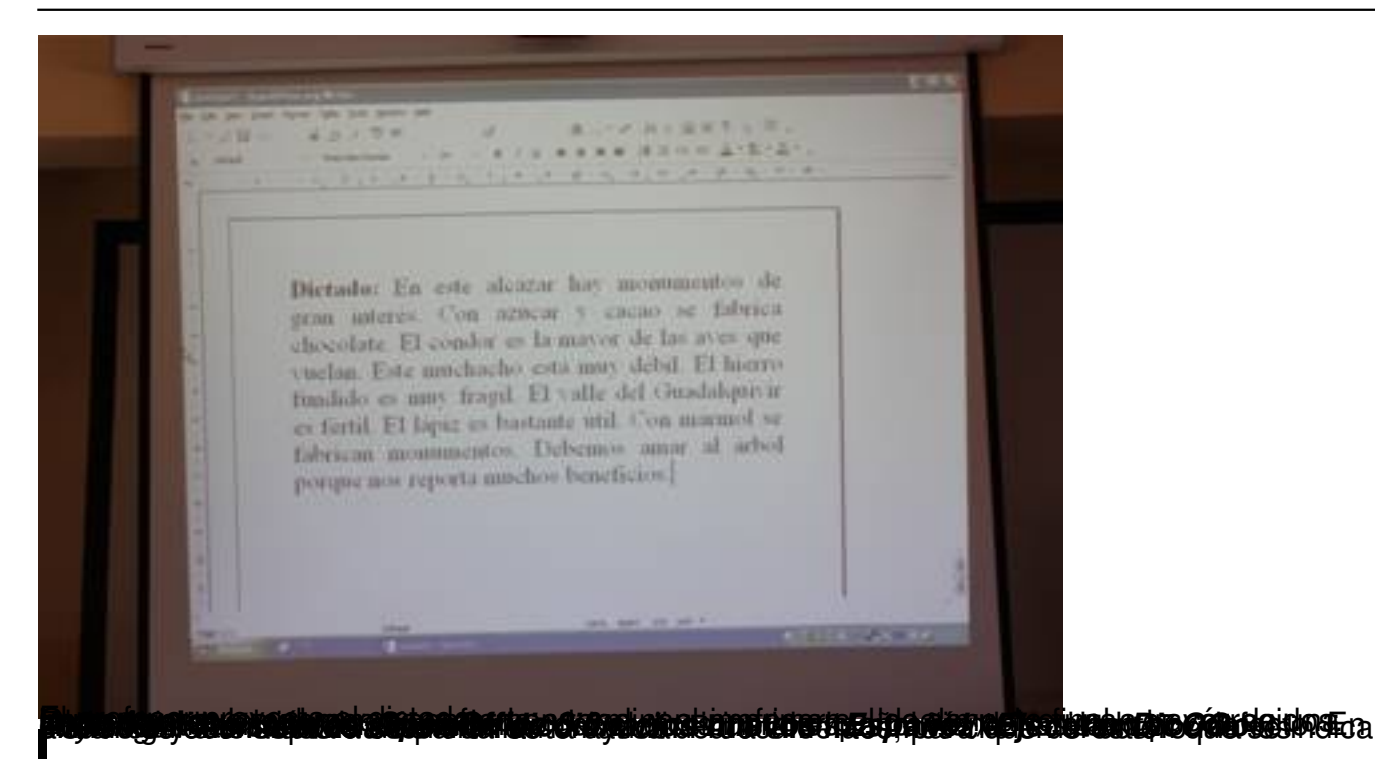

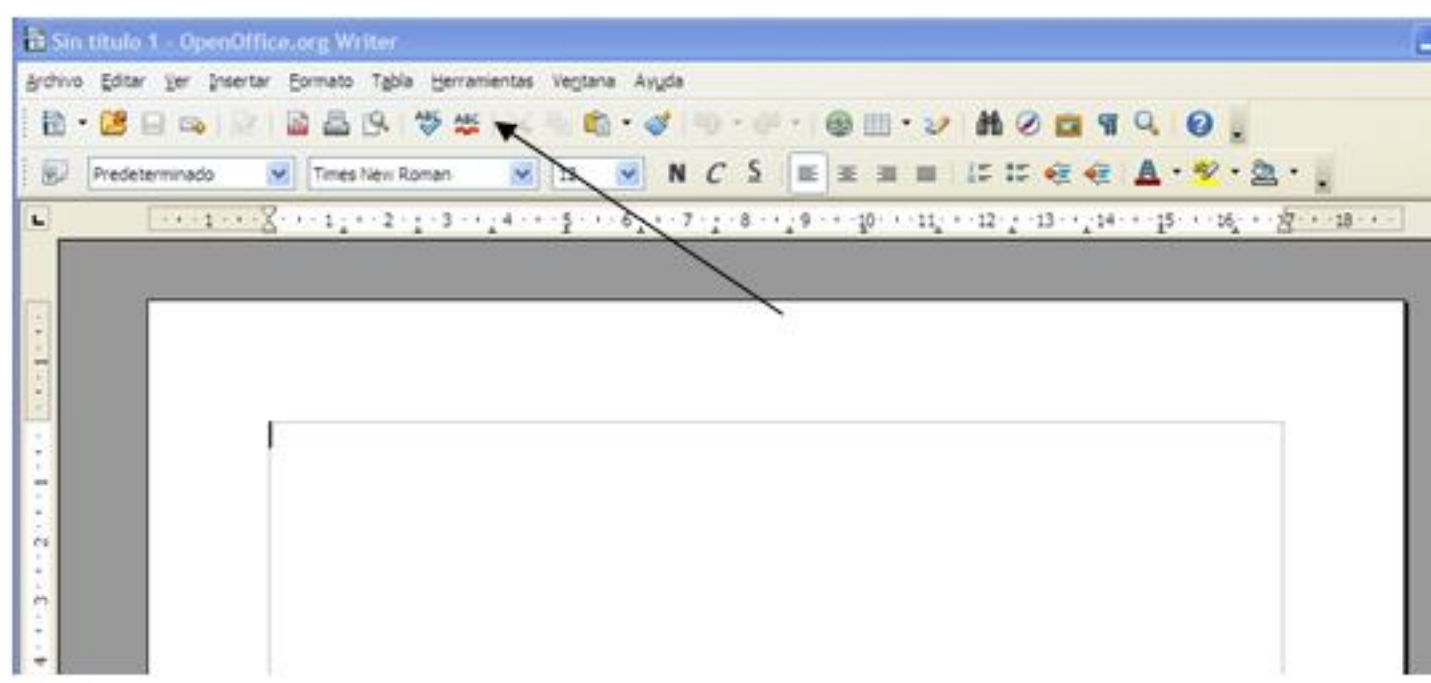

**ER telesco de constantiva de la constantiva de la constantiva de la constantiva de la constantiva de la constantiva de la constantiva de la constantiva de la constantiva de la constantiva de la constantiva de la constanti** 

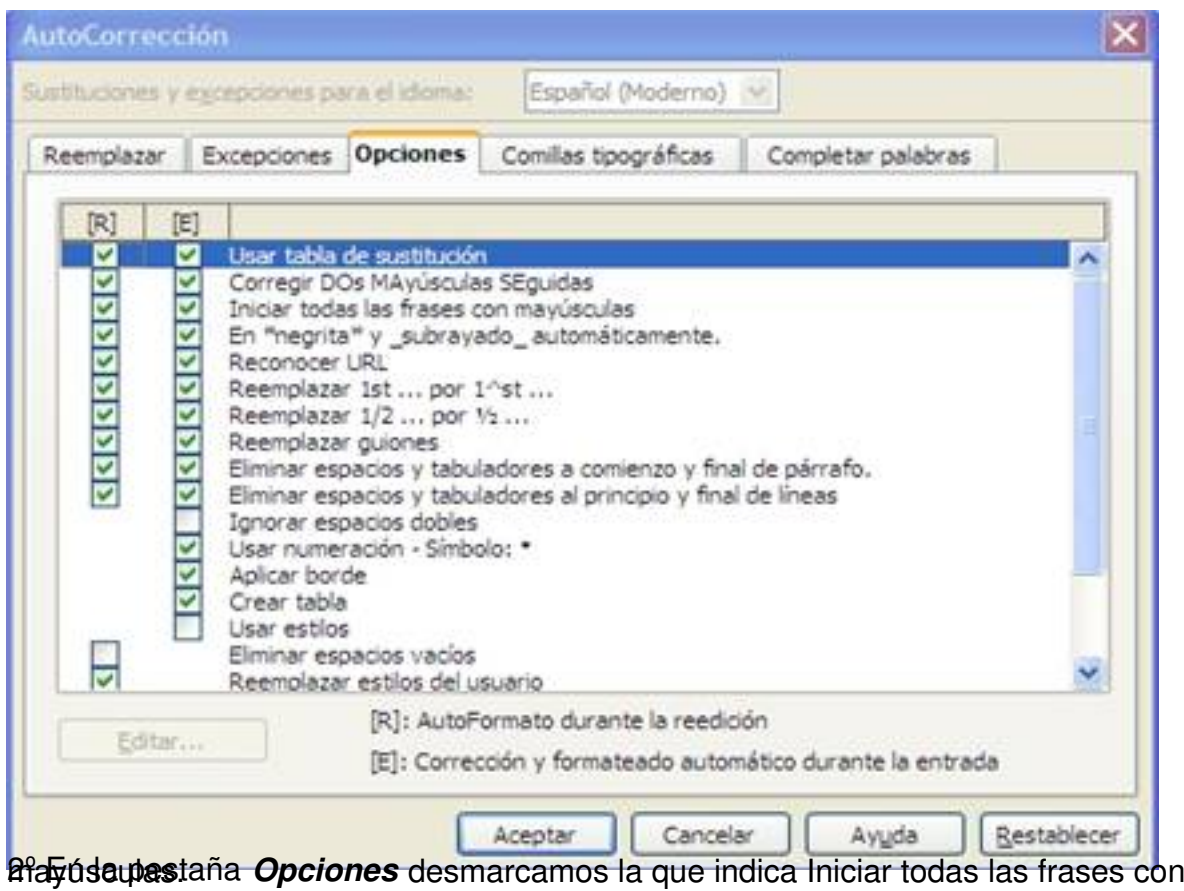

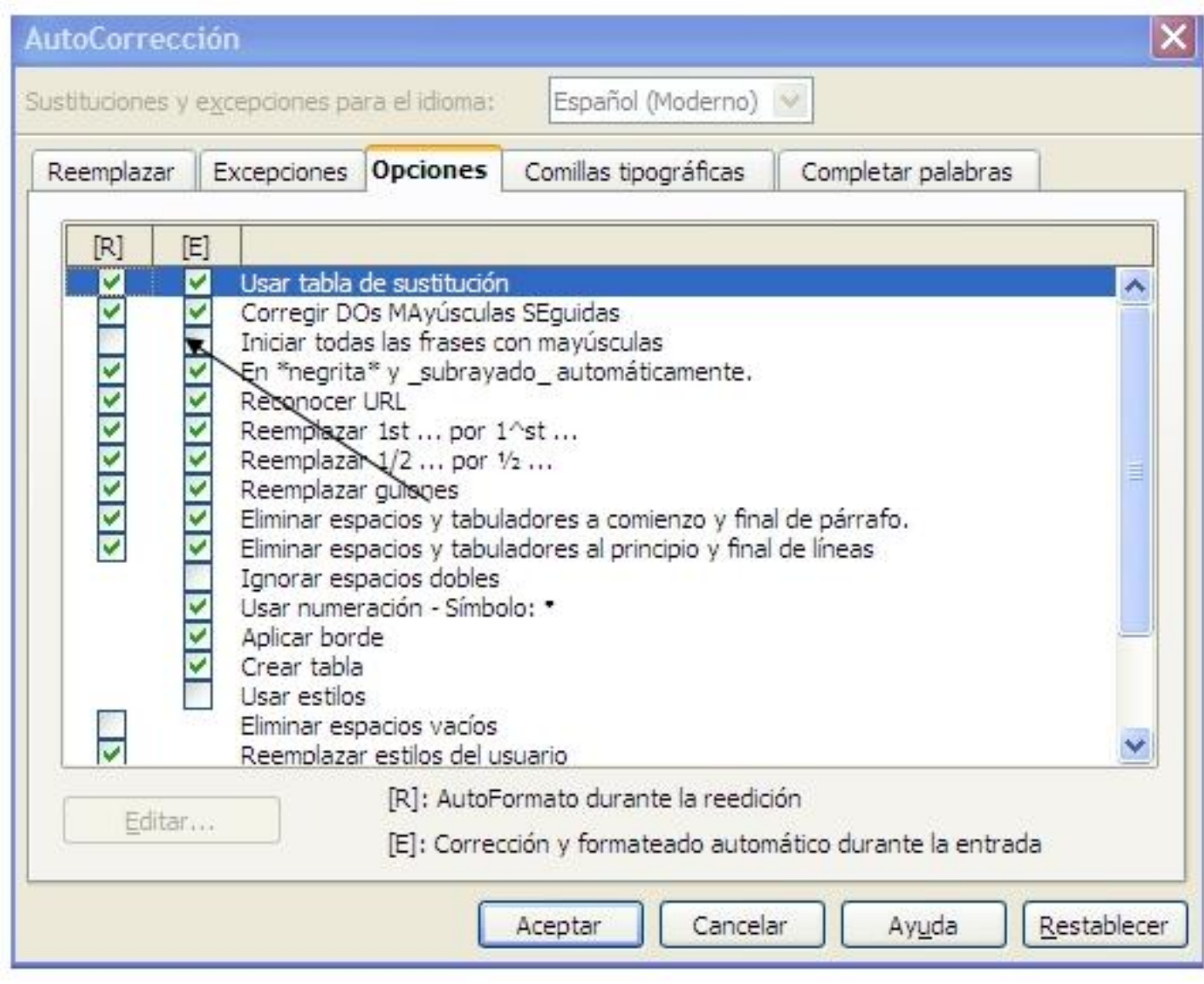